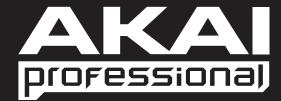

# MAX25

Program Documentation English

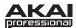

## **Supported Software and Instruments**

| Software  | Notes                                                                                                    |  |
|-----------|----------------------------------------------------------------------------------------------------|--|
| Live      | This Program is designed to be used with Ableton Live. (MAX25 comes with Ableton Live Lite Akai Edition.)                                                                                                    |  |
| Reason    | For use with Propellerhead Reason. This Program supports the Reason Remote protocol with supplied codec files, which you may need to install. Each module in Reason will automatically map itself to MAX25's controllers. This allows you to use a single MAX25 preset to control all of the modules in Reason. |  |
| Cubase    | For use with Steinberg Cubase.                                                                                                    |  |
| Logic Pro | For use with Apple Logic Pro.                                                                                                    |  |
| FL Studio | For use with Image-Line FL Studio.                                                                                                    |  |
| Pro Tools | For use with Pro Tools.                                                                                                    |  |
| GM Drums  | A General MIDI drum and controller program, ideal for general drum use.                                                                                                    |  |
| Chrmatic  | A general program in which MAX25's pads use a chromatic scale.                                                                                                    |  |
| Ignite    | For use with Ignite software by AIR Music Technology. See the included card for your free download!                                                                                                    |  |
| PTEX      | For use with Pro Tools Express, available for free with many Akai Professional products.                                                                                                    |  |
| SONIVOX   | A general Program for use with all SONiVOX virtual instruments. For information on their products, please visit <u>www.sonivoxmi.com</u> .                                                                                                    |  |
| Air       | A general Program preset for use with all AIR virtual instruments. For information on their products, please visit <b>www.airmusictech.com</b> .                                                                                                    |  |
| Wobble    | For use with Wobble, a dubstep and grime synth by SONiVOX.                                                                                                    |  |
| Eighty8   | For use with Eighty Eight, a grand piano virtual instrument by SONiVOX.                                                                                                    |  |
| Big Bang  | For use with Big Bang Cinematic Percussion, by SONiVOX.                                                                                                    |  |
| Vocalizr  | For use with Vocalizer and Vocalizer Pro, vocal manipulation effects and instruments by SONiVOX.                                                                                                    |  |
| Loom      | For use with Loom, a virtual additive synth by AIR Music Technology.                                                                                                    |  |
| VacumPro  | For use with Vacuum Pro, a virtual tube synthesizer by AIR Music Technology.                                                                                                    |  |
| Generic   | User Programs – for your own use!                                                                                                    |  |

The included Programs are intended to be a starting point. You can easily edit and store your own Programs (see the *Edit Mode* section of the included MAX25 User Guide). The software mentioned in this manual allows incredible amounts of control with MAX25. By using multiple MIDI channels, controllers, pad modes, and program changes, you can easily create some incredible music.

Enjoy!

The Akai Professional Team

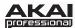

### **Ableton Live**

#### Setup

To install and use the Live controller map, follow these instructions:

- 1. Download the Live controller map to your computer from the included CD or from <a href="https://www.akaipro.com/max25">www.akaipro.com/max25</a>.
- 2. With Live closed, copy the entire **MAX25** folder (the folder itself, not just its contents) to the following location in your computer:

#### Windows 7 or Windows Vista:

 $\label{lem:converse} C:\Users\[YourUserName]\AppData\Roaming\Ableton\Live\[VersionNumber]\Preferences\User\Roaming\Ableton\Live\[VersionNumber]\Preferences\User\Roaming\Ableton\Live\[VersionNumber]\Preferences\User\Roaming\Ableton\Live\[VersionNumber]\Preferences\User\Roaming\Ableton\Live\[VersionNumber]\Preferences\User\Roaming\Ableton\Live\[VersionNumber]\Preferences\User\Roaming\Ableton\Live\[VersionNumber]\Preferences\User\Roaming\Ableton\Live\[VersionNumber]\Preferences\User\Roaming\Ableton\Live\[VersionNumber]\Preferences\User\Roaming\Ableton\Live\Roaming\Ableton\Live\Roaming\Ableton\Live\Roaming\Ableton\Live\Roaming\Ableton\Live\Roaming\Ableton\Live\Roaming\Ableton\Live\Roaming\Ableton\Live\Roaming\Ableton\Live\Roaming\Ableton\Live\Roaming\Ableton\Ableton\Roaming\Ableton\Ableton\Roaming\Ableton\Ableton\Roaming\Ableton\Ableton$ 

**Note:** The **AppData** folder is a hidden folder. To make this folder visible:

- 1. On your PC, open Computer.
- 2. Select the **Organize** menu at the top of the window, and choose **Folder and search options**.
- 3. In the window that opens, select the View tab.
- 4. Scroll down, locate, and select **Show hidden files and folders**.
- 5. Click Apply, then OK.

#### Windows XP:

C:\Documents and Settings\[YourUserName]\Application Data\Ableton\ Live [VersionNumber]\Preferences\User Remote Scripts

**Note:** The **Application Data** folder is a hidden folder. To make this folder visible:

- 1. On your PC, open My Computer.
- 2. Select the **Tools** menu at the top of the screen, and choose **Folder Options**.
- 3. In the window that opens, select the **View** tab.
- 4. Scroll down, locate, and select **Show hidden files and folders**.
- 5. Click Apply, then OK.

#### Mac OS X:

Macintosh HD ▶ Users ▶ [YourUserName] ▶ Library ▶ Preferences ▶ Ableton ▶ Live [VersionNumber] ▶ User Remote Scripts

**Note:** In OS X 10.7 and above, the User Library is hidden by default. To access the user library, hold the **Option** key and click on the **Go** menu. Select Library and navigate to Preferences ▶ Ableton ▶ Live [VersionNumber] ▶ User Remote Scripts

- 3. Connect MAX25 to your computer with the included USB cable. Open Live.
- 4. On MAX25, select the **Live** or **LiveKS** Program. Press the Value Dial to load it.

**Note:** If you have edited MAX25's Programs and are unable to load the Program, use the supplied Vyzex editor to load the Factory Preset Bank and "PUT" or download the factory preset bank into MAX25.

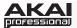

- 5. Open Live's **Preferences** window.
  - Windows: Options ▶ Preferences.
  - Mac OS X: Live Menu ➤ Preferences.
- 6. Select the **MIDI Sync** tab on the left-hand side.
- 7. Select MAX25 as the **Control Surface**.
  - Windows: Set the Control Surface to MAX25 and set the Input and Output to USB Audio Device or AKAI MAX 25 depending on your system.
  - Mac: Set the Control Surface, Input, and Output to MAX25.

**Note:** In Live 8, **MAX25** will be the <u>last</u> item in the **Control Surface** drop-down menu. In Live 9, MAX25 will be shown in an alphabetical list.

- 8. Under **MIDI Ports**, next to **Input**, set the **Track** and **Remote** settings to **On**. This allows Live to accept Track and Remote MIDI from MAX25.
- 9. To allow Live to synchronize your faders for 1 to 1 control, select **Remote** next to **Output.**
- 10. If you would like the MAX25 to sync to Live's MIDI clock, next to **Output** select **Sync.** Be sure the MAX25's **Source** setting in the **Global > Clock** menu is set to **External.**
- 11. Close the **Preferences** window.

#### **Program Operation**

#### Live

When using MAX25's Live Program, the controls' behavior is as follows:

**Transport Controls** (Play, Stop, Rec, etc.): These controls are set to **MIDI CC**, so they will work accordingly in the software.

#### Bank 1-4:

- **Touch faders:** These control the volume level of Tracks 1-4.
- S-switches: These record-arm Tracks 1-4.

#### Bank 5-8:

- Touch faders: These control the volume level of Tracks 5-8.
- S-switches: These record-arm Tracks 5-8.

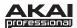

#### Bank 9-12:

- Touch faders: These will control the top row of any device bank selected by the "blue hand".
- **S-switches:** Switch 1 will select the previous bank of controls. Switch 2 will select the next bank of controls. Switch 4 will lock the control surface to the currently selected device.

#### Bank 13-16:

- **Touch faders:** These will control the bottom row of any device bank selected by the "blue hand".
- **S-switches:** Switch 1 will select the previous bank of controls. Switch 2 will select the next bank of controls. Switch 4 will lock the control surface to the currently selected device.

**Pad Bank A:** These pads act as the bottom 8 pads of the currently selected pad bank in Drum Rack.

**Pad Bank B:** These pads act as the top 8 pads of the currently selected pad bank in Drum Rack.

#### Notes:

- [SEQ CC] is set to MIDI CC #74, so MAX25 will send CC #74 anytime its Sequencer is on. You can change the CC# in Edit Mode. See the **Edit Mode** section of the included MAX25 User Guide.
- Controls not mentioned in this mapping are not assigned and can be mapped as you prefer.

#### **LiveKS**

This Program is almost the same as the Live Program described above, but this version allows you to turn MAX25's Sequencer on/off by pressing keys on its keyboard. To do this:

- Press SEQ SELECT so it is lit.
- Press ON/OFF so it is lit.
- 3. Press and hold a key on MAX25's keyboard. The Sequence will play (in that key) while the key is being held. When you release the key, the Sequence will stop.

**Note:** (To "latch" the Sequencer, press [LATCH] so it is lit. When this button is activated, Sequencer playback will continue even after the key is released.)

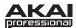

### **Propellerhead Reason**

Reason allows for vast control of its parameters. Propellerhead Software has developed a way to remap a single control surface to each of the modules in Reason. This protocol is called Reason Remote. We have included all the files necessary to enable Reason to find MAX25 and map its controls to whatever module you have selected in the sequencer.

#### Setup

1. Install the MAX25 Reason preset file.

**Note:** You must have the following version of Reason:

- Windows 7, Windows Vista, or Windows XP: Version 3.0.4 (or later)
- Mac OS X: Version 3.0.5 (or later)

#### Windows 7 and Windows Vista:

- 1. Double-click the **Computer** icon on the desktop, then double-click **Local Disk (C:).**
- 2. Towards the upper-left of the window, select the **Organize** menu, and choose **Folder** and **Search Options**.
- 3. At the top of the window that opens, select the **View** tab.
- 4. In the list titled **Advanced settings**, double-click the **Show hidden files and folders** option.
- 5. Click **Apply**, then click **OK**. The **Folder Options** window will close.
- 6. The **Akai Reason Remote Files** folder (on the included CD) contains two folders: **Lua Codecs** and **Maps.** Open the **Lua Codecs** folder.
- 7. Copy the folder titled **Akai** into the following directory on your computer: **C:\Program Data\Propellerhead Software\Remote\Codecs\Lua Codecs.**
- 8. Next, in the **Akai Reason Remote Files** folder, open the folder titled **Maps**
- 9. Copy the AkaiMAX25\_100 file to the following directory on your computer: C:\Program Data\Propellerhead Software\Remote\Maps.
- 10. Connect MAX25 to your computer with the included USB cable.
- 11. Open Reason and select the **Edit** menu from the top of the screen, and open **Preferences**.
- 12. Using the pull-down menu at the top of the **Preferences** window, choose **Control Surfaces And Keyboards**.
- 13. Click the Add button.
- 14. Select Akai from the Manufacturer list.
- 15. Select **MAX25** from the **Model** list.
- 16. Set the In Port to Akai MAX25 Port 1.
- 17. Set the Out Port to Akai MAX25 Port 1.
- 18. Click **Ok** and then close the **Preferences** window.

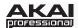

#### Windows XP:

- 1. The Akai Reason Remote Files folder (on the included CD) contains two folders: Lua Codecs and Maps. Open the Lua Codecs folder.
- 2. Copy the folder titled Akai into the following directory on your computer: C:\Documents and settings\All Users\Application Data\Propellerhead Software\Remote\Codecs\Lua Codecs.
- 3. Next, in the Akai Reason Remote Files folder, open the folder titled Maps.
- 4. Copy the AkaiMAX25\_100 file to the following directory on your computer: C:\Documents and settings\All Users\Application Data\Propellerhead Software\Remote\Maps.
- 5. Connect MAX25 to your computer with the included USB cable.
- 6. Open Reason and select the **Edit** menu from the top of the screen, and open **Preferences**.
- 7. Using the pull-down menu at the top of the **Preferences** window, choose **Control Surfaces And Keyboards**.
- 8. Click the **Add** button.
- 9. Select Akai from the Manufacturer list.
- 10. Select MAX25 from the Model list.
- 11. Set the In Port to USB Audio Device.
- 12. Set the Out Port to USB Audio Device.
- 13. Click **Ok** and then close the **Preferences** window.

#### Mac OS X:

- 1. The **Akai Reason Remote Files** folder (the same folder where you found this guide) contains two folders: **Lua Codecs** and **Maps**. Open the **Lua Codecs** folder.
- 2. Copy the folder titled Akai into the following directory on your computer: Macintosh HD\Library\Application Support\Propellerhead Software\Remote\CODECS\LUA CODECS.
- 3. Next, in the Akai Reason Remote Files folder, open the folder titled Maps.
- 4. Copy the AkaiMAX25\_100 folder to the following directory on your computer: Macintosh HD\Library\Application Support\Propellerhead Software\Remote\Maps.
- 5. Connect MAX25 to your computer with the included USB cable.
- 6. Open Reason and select the **Edit** menu from the top of the screen, and open **Preferences**.
- 7. Using the pull-down menu at the top of the Preferences window, choose **Control Surfaces And Keyboards**.
- 8. Click the **Add** button.
- 9. Select **Akai** from the **Manufacturer** list.
- 10. Select MAX25 from the Model list.
- 11. Set the In Port to Akai MAX25 Port 1.
- 12. Set the Out Port to Akai MAX25 Port 1.
- 13. Click **Ok** and then close the **Preferences** window.
- 2. On MAX25, select the **Reason** or **ReasonKS** Program. Press the Value Dial to load it.

**Note:** If you have edited MAX25's Programs and are unable to load the Program, use the supplied Vyzex editor to load the Factory Preset Bank and "PUT" or download the factory preset bank into MAX25.

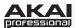

### **Program Operation**

#### Reason

To see how the MAX25 controls are mapped to each module in Reason, please refer to the tables on the following pages.

You can always change how controllers are mapped by modifying the **AkaiMAX25\_100.remotemap** file. This will allow you to customize how Reason and your MAX25 work.

#### ReasonKS

This Program is almost the same as the Reason Program described above, but this version allows you to turn MAX25's Sequencer on/off by pressing keys on its keyboard. To do this:

- Press SEQ SELECT so it is lit.
- 2. Press ON/OFF so it is lit.
- 3. Press and hold a key on MAX25's keyboard. The Sequence will play (in that key) while the key is being held. When you release the key, the Sequence will stop.

**Note:** (To "latch" the Sequencer, press [LATCH] so it is lit. When this button is activated, Sequencer playback will continue even after the key is released.)

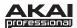

## Reason/MAX25 Mappings

#### **Global Controls**

| MAX25 Control | Reason Function    |
|---------------|--------------------|
| Stop          | Stop               |
| Play          | Play               |
| Record        | Record             |
| Switch 3      | Device Select Up   |
| Switch 4      | Device Select Down |
| Switch 7      | Program Down       |
| Switch 8      | Program Up         |

### **Master Keyboard**

| MAX25 Control | Reason Function |
|---------------|-----------------|
| Keyboard      | Keyboard        |
| Pitch Bend    | Pitch Bend      |
| Mod Wheel     | Mod Wheel       |
| Expression    | Expression      |

### Mixer 6:2

| Reason Function |
|-----------------|
| Channel 1 Level |
| Channel 2 Level |
| Channel 3 Level |
| Channel 4 Level |
|                 |

| Fader 5 | Channel 1 Pan |
|---------|---------------|
| Fader 6 | Channel 2 Pan |
| Fader 7 | Channel 3 Pan |
| Fader 8 | Channel 4 Pan |

| Fader 9  | Channel 1 Aux Send |  |
|----------|--------------------|--|
| Fader 10 | Channel 2 Aux Send |  |
| Fader 11 | Channel 3 Aux Send |  |
| Fader 12 | Channel 4 Aux Send |  |

| Fader 13 | Master Level |
|----------|--------------|
| Fader 14 | Aux Return   |
| Fader 15 |              |
| Fader 16 |              |

| MAX25 Control | Reason Function |
|---------------|-----------------|
| Switch 1      | Channel 1 Mute  |
| Switch 2      | Channel 2 Mute  |
| Switch 3      | Channel 3 Mute  |
| Switch 4      | Channel 4 Mute  |

| Switch 9  | Channel 1 Solo |
|-----------|----------------|
| Switch 10 | Channel 2 Solo |
| Switch 11 | Channel 3 Solo |
| Switch 12 | Channel 4 Solo |

## Combinator

| <b>MAX25 Control</b> | Reason Function |
|----------------------|-----------------|
| Fader 1              | Rotary 1        |
| Fader 2              | Rotary 2        |
| Fader 3              | Rotary 3        |
| Fader 4              | Rotary 4        |

| MAX25 Control | Reason Function |
|---------------|-----------------|
| Switch 1      | Button 1        |
| Switch 2      | Button 2        |
| Switch 3      | Button 3        |
| Switch 4      | Button 4        |

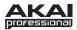

### **Mixer 14:2**

#### Group 1:

| MAX25   | Reason          | Control               |
|---------|-----------------|-----------------------|
| Control | Function        | Variations            |
| Fader 1 | Channel 1 Level | Levels Pan Mutes1 1-7 |
| Fader 2 | Channel 2 Level | Levels Pan Mutes1 1-7 |
| Fader 3 | Channel 3 Level | Levels Pan Mutes1 1-7 |
| Fader 4 | Channel 4 Level | Levels Pan Mutes1 1-7 |

| Fader 5 | Channel 5 Level | Levels Pan Mutes1 1-7 |
|---------|-----------------|-----------------------|
| Fader 6 | Channel 6 Level | Levels Pan Mutes1 1-7 |
| Fader 7 | Channel 7 Level | Levels Pan Mutes1 1-7 |
| Fader 8 | Master Level    | Master Level          |

| Fader 9  | Channel 1 Pan | Levels Pan Mutes1 1-7 |
|----------|---------------|-----------------------|
| Fader 10 | Channel 2 Pan | Levels Pan Mutes1 1-7 |
| Fader 11 | Channel 3 Pan | Levels Pan Mutes1 1-7 |
| Fader 12 | Channel 4 Pan | Levels Pan Mutes1 1-7 |

| Fader 13 | Channel 5 Pan | Levels Pan Mutes1 1-7 |
|----------|---------------|-----------------------|
| Fader 14 | Channel 6 Pan | Levels Pan Mutes1 1-7 |
| Fader 15 | Channel 7 Pan | Levels Pan Mutes1 1-7 |
| Fader 16 |               |                       |

#### MAX25 Reason Control Control **Function Variations** Switch 1 Channel 1 Mute Levels Pan Mutes1 1-7 Switch 2 Channel 2 Mute Levels Pan Mutes1 1-7 Switch 3 Channel 3 Mute Levels Pan Mutes1 1-7 Switch 4 Channel 4 Mute Levels Pan Mutes1 1-7

| Switch 9  | Channel 5 Mute | Levels Pan Mutes1 1-7 |
|-----------|----------------|-----------------------|
| Switch 10 | Channel 6 Mute | Levels Pan Mutes1 1-7 |
| Switch 11 | Channel 7 Mute | Levels Pan Mutes1 1-7 |
| Switch 12 |                |                       |

### Group 2:

| MAX25   | Reason          | Control                 |
|---------|-----------------|-------------------------|
| Control | Function        | Variations              |
| Fader 1 | Channel 1 Level | Levels Sends Mutes1 1-7 |
| Fader 2 | Channel 2 Level | Levels Sends Mutes1 1-7 |
| Fader 3 | Channel 3 Level | Levels Sends Mutes1 1-7 |
| Fader 4 | Channel 4 Level | Levels Sends Mutes1 1-7 |

| Fader 5 | Channel 5 Level | Levels Sends Mutes1 1-7 |
|---------|-----------------|-------------------------|
| Fader 6 | Channel 6 Level | Levels Sends Mutes1 1-7 |
| Fader 7 | Channel 7 Level | Levels Sends Mutes1 1-7 |
| Fader 8 |                 |                         |

| Fader 9  | Channel 1 Aux 1 Send | Levels Sends Mutes1 1-7 |
|----------|----------------------|-------------------------|
| Fader 10 | Channel 2 Aux 1 Send | Levels Sends Mutes1 1-7 |
| Fader 11 | Channel 3 Aux 1 Send | Levels Sends Mutes1 1-7 |
| Fader 12 | Channel 4 Aux 1 Send | Levels Sends Mutes1 1-7 |

| Fader 13 | Channel 5 Aux 1 Send | Levels Sends Mutes1 1-7 |
|----------|----------------------|-------------------------|
| Fader 14 | Channel 6 Aux 1 Send | Levels Sends Mutes1 1-7 |
| Fader 15 | Channel 7 Aux 1 Send | Levels Sends Mutes1 1-7 |
| Fader 16 |                      |                         |

| MAX25    | Reason         | Control                 |
|----------|----------------|-------------------------|
| Control  | Function       | Variations              |
| Switch 1 | Channel 1 Mute | Levels Sends Mutes1 1-7 |
| Switch 2 | Channel 2 Mute | Levels Sends Mutes1 1-7 |
| Switch 3 | Channel 3 Mute | Levels Sends Mutes1 1-7 |
| Switch 4 | Channel 4 Mute | Levels Sends Mutee1 1-7 |
|          |                |                         |

| Switch 9  | Channel 5 Mute | Levels Sends Mutes1 1-7 |
|-----------|----------------|-------------------------|
| Switch 10 | Channel 6 Mute | Levels Sends Mutes1 1-7 |
| Switch 11 | Channel 7 Mute | Levels Sends Mutes1 1-7 |
| Switch 12 |                |                         |

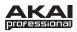

## Mixer 14:2 (continued)

### Group 3:

| MAX25<br>Control | Reason<br>Function | Control<br>Variations   |
|------------------|--------------------|-------------------------|
| Fader 1          | Channel 1 Level    | Levels Sends Mutes2 1-7 |
| Fader 2          | Channel 2 Level    | Levels Sends Mutes2 1-7 |
| Fader 3          | Channel 3 Level    | Levels Sends Mutes2 1-7 |
| Fader 4          | Channel 4 Level    | Levels Sends Mutes2 1-7 |

| Fader 5 | Channel 5 Level | Levels Sends Mutes2 1-7 |
|---------|-----------------|-------------------------|
| Fader 6 | Channel 6 Level | Levels Sends Mutes2 1-7 |
| Fader 7 | Channel 7 Level | Levels Sends Mutes2 1-7 |
| Fader 8 |                 |                         |

| Fader 9  | Channel 1 Aux 2 Send | Levels Sends Mutes2 1-7 |
|----------|----------------------|-------------------------|
| Fader 10 | Channel 2 Aux 2 Send | Levels Sends Mutes2 1-7 |
| Fader 11 | Channel 3 Aux 2 Send | Levels Sends Mutes2 1-7 |
| Fader 12 | Channel 4 Aux 2 Send | Levels Sends Mutes2 1-7 |

| Fader 13 | Channel 5 Aux 2 Send | Levels Sends Mutes2 1-7 |
|----------|----------------------|-------------------------|
| Fader 14 | Channel 6 Aux 2 Send | Levels Sends Mutes2 1-7 |
| Fader 15 | Channel 7 Aux 2 Send | Levels Sends Mutes2 1-7 |
| Fader 16 |                      |                         |

| MAX25<br>Control | Reason<br>Function | Control<br>Variations   |
|------------------|--------------------|-------------------------|
| Switch 1         | Channel 1 Mute     | Levels Sends Mutes2 1-7 |
| Switch 2         | Channel 2 Mute     | Levels Sends Mutes2 1-7 |
| Switch 3         | Channel 3 Mute     | Levels Sends Mutes2 1-7 |
| Switch 4         | Channel 4 Mute     | Levels Sends Mutes2 1-7 |

| Switch 5 | Channel 5 Mute | Levels Sends Mutes2 1-7 |
|----------|----------------|-------------------------|
| Switch 6 | Channel 6 Mute | Levels Sends Mutes2 1-7 |
| Switch 7 | Channel 7 Mute | Levels Sends Mutes2 1-7 |
| Switch 8 |                |                         |

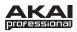

## Mixer 14:2 (continued)

### Group 4:

| MAX25<br>Control | Reason<br>Function | Control<br>Variations   |
|------------------|--------------------|-------------------------|
| Fader 1          | Channel 1 Level    | Levels Sends Mutes3 1-7 |
| Fader 2          | Channel 2 Level    | Levels Sends Mutes3 1-7 |
| Fader 3          | Channel 3 Level    | Levels Sends Mutes3 1-7 |
| Fader 4          | Channel 4 Level    | Levels Sends Mutes3 1-7 |
| Fader 5          | Channel 5 Level    | Levels Sends Mutes3 1-7 |
| Fader 6          | Channel 6 Level    | Levels Sends Mutes3 1-7 |
| Fader 7          | Channel 7 Level    | Levels Sends Mutes3 1-7 |
| Fader 8          |                    |                         |

| Fader 9  | Channel 8 Level  | Levels Sends Mutes3 1-7 |
|----------|------------------|-------------------------|
| Fader 10 | Channel 9 Level  | Levels Sends Mutes3 1-7 |
| Fader 11 | Channel 10 Level | Levels Sends Mutes3 1-7 |
| Fader 12 | Channel 11 Level | Levels Sends Mutes3 1-7 |
| Fader 13 | Channel 12 Level | Levels Sends Mutes3 1-7 |
| Fader 14 | Channel 13 Level | Levels Sends Mutes3 1-7 |
| Fader 15 | Channel 14 Level | Levels Sends Mutes3 1-7 |
| Fader 16 |                  |                         |

| Fader 17 | Channel 1 Aux 3 Send | Levels Sends Mutes3 1-7 |
|----------|----------------------|-------------------------|
| Fader 18 | Channel 2 Aux 3 Send | Levels Sends Mutes3 1-7 |
| Fader 19 | Channel 3 Aux 3 Send | Levels Sends Mutes3 1-7 |
| Fader 20 | Channel 4 Aux 3 Send | Levels Sends Mutes3 1-7 |
| Fader 21 | Channel 5 Aux 3 Send | Levels Sends Mutes3 1-7 |
| Fader 22 | Channel 6 Aux 3 Send | Levels Sends Mutes3 1-7 |
| Fader 23 | Channel 7 Aux 3 Send | Levels Sends Mutes3 1-7 |
| Fader 24 |                      |                         |

| Fader 25 | Channel 8 Aux 3 Send  | Levels Sends Mutes3 1-14 |
|----------|-----------------------|--------------------------|
| Fader 26 | Channel 9 Aux 3 Send  | Levels Sends Mutes3 1-14 |
| Fader 27 | Channel 10 Aux 3 Send | Levels Sends Mutes3 1-14 |
| Fader 28 | Channel 11 Aux 3 Send | Levels Sends Mutes3 1-14 |
| Fader 29 | Channel 12 Aux 3 Send | Levels Sends Mutes3 1-14 |
| Fader 30 | Channel 13 Aux 3 Send | Levels Sends Mutes3 1-14 |
| Fader 31 | Channel 14 Aux 3 Send | Levels Sends Mutes3 1-14 |
| Fader 32 |                       |                          |

| MAX25<br>Control | Reason<br>Function | Control<br>Variations   |
|------------------|--------------------|-------------------------|
| Switch 1         | Channel 1 Mute     | Levels Sends Mutes3 1-7 |
| Switch 2         | Channel 2 Mute     | Levels Sends Mutes3 1-7 |
| Switch 3         | Channel 3 Mute     | Levels Sends Mutes3 1-7 |
| Switch 4         | Channel 4 Mute     | Levels Sends Mutes3 1-7 |
| Switch 5         | Channel 5 Mute     | Levels Sends Mutes3 1-7 |
| Switch 6         | Channel 6 Mute     | Levels Sends Mutes3 1-7 |
| Switch 7         | Channel 7 Mute     | Levels Sends Mutes3 1-7 |
| Switch 8         |                    |                         |

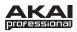

## Mixer 14:2 (continued)

### Group 5:

| MAX25   | Reason          | Control                 |
|---------|-----------------|-------------------------|
| Control | Function        | Variations              |
| Fader 1 | Channel 1 Level | Levels Sends Mutes4 1-7 |
| Fader 2 | Channel 2 Level | Levels Sends Mutes4 1-7 |
| Fader 3 | Channel 3 Level | Levels Sends Mutes4 1-7 |
| Fader 4 | Channel 4 Level | Levels Sends Mutes4 1-7 |
| Fader 5 | Channel 5 Level | Levels Sends Mutes4 1-7 |
| Fader 6 | Channel 6 Level | Levels Sends Mutes4 1-7 |
| Fader 7 | Channel 7 Level | Levels Sends Mutes4 1-7 |
| Fader 8 |                 |                         |

| MAX25<br>Control | Reason<br>Function | Control<br>Variations   |
|------------------|--------------------|-------------------------|
| Switch 1         | Channel 1 Mute     | Levels Sends Mutes4 1-7 |
| Switch 2         | Channel 2 Mute     | Levels Sends Mutes4 1-7 |
| Switch 3         | Channel 3 Mute     | Levels Sends Mutes4 1-7 |
| Switch 4         | Channel 4 Mute     | Levels Sends Mutes4 1-7 |
| Switch 5         | Channel 5 Mute     | Levels Sends Mutes4 1-7 |
| Switch 6         | Channel 6 Mute     | Levels Sends Mutes4 1-7 |
| Switch 7         | Channel 7 Mute     | Levels Sends Mutes4 1-7 |
| Switch 8         |                    |                         |

| Fader 9  | Channel 8 Level      | Levels Sends Mutes4 1-7 |
|----------|----------------------|-------------------------|
| Fader 10 | Channel 9 Level      | Levels Sends Mutes4 1-7 |
| Fader 11 | Channel 10 Level     | Levels Sends Mutes4 1-7 |
| Fader 12 | Channel 11 Level     | Levels Sends Mutes4 1-7 |
| Fader 13 | Channel 12 Level     | Levels Sends Mutes4 1-7 |
| Fader 14 | Channel 13 Level     | Levels Sends Mutes4 1-7 |
| Fader 15 | Channel 14 Level     | Levels Sends Mutes4 1-7 |
| Fader 16 |                      |                         |
|          |                      |                         |
| Fader 17 | Channel 1 Aux 4 Send | Levels Sends Mutes4 1-7 |
| Fader 18 | Channel 2 Aux 4 Send | Levels Sends Mutes4 1-7 |
| Fader 19 | Channel 3 Aux 4 Send | Levels Sends Mutes4 1-7 |
| Fader 20 | Channel 4 Aux 4 Send | Levels Sends Mutes4 1-7 |
| Fader 21 | Channel 5 Aux 4 Send | Levels Sends Mutes4 1-7 |
| Fader 22 | Channel 6 Aux 4 Send | Levels Sends Mutes4 1-7 |
| Fader 23 | Channel 7 Aux 4 Send | Levels Sends Mutes4 1-7 |
| Fader 24 |                      |                         |

| Fader 25 | Channel 8 Aux 4 Send  | Levels Sends Mutes4 1-7 |
|----------|-----------------------|-------------------------|
| Fader 26 | Channel 9 Aux 4 Send  | Levels Sends Mutes4 1-7 |
| Fader 27 | Channel 10 Aux 4 Send | Levels Sends Mutes4 1-7 |
| Fader 28 | Channel 11 Aux 4 Send | Levels Sends Mutes4 1-7 |
| Fader 29 | Channel 12 Aux 4 Send | Levels Sends Mutes4 1-7 |
| Fader 30 | Channel 13 Aux 4 Send | Levels Sends Mutes4 1-7 |
| Fader 31 | Channel 14 Aux 4 Send | Levels Sends Mutes4 1-7 |
| Fader 32 |                       |                         |

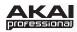

### Subtractor

| MAX25   | Reason       | Control    |
|---------|--------------|------------|
| Control | Function     | Variations |
| Fader 1 | Filter Freq  |            |
| Fader 2 | Filter Res   |            |
| Fader 3 | Filter2 Freq |            |
| Fader 4 | Filter2 Res  |            |

| Fader 5 | Filter Env Attack  |  |
|---------|--------------------|--|
| Fader 6 | Filter Env Decay   |  |
| Fader 7 | Filter Env Sustain |  |
| Fader 8 | Filter Env Release |  |

| Fader 9  | Filter Type           | SubBank1 |
|----------|-----------------------|----------|
| Fader 10 | Filter Kbd Track      | SubBank1 |
| Fader 11 | Filter Env Amount     | SubBank1 |
| Fader 12 | Filter Env Vel Amount | SubBank1 |

| Fader 13 | Amp Env Attack  | SubBank1 |
|----------|-----------------|----------|
| Fader 14 | Amp Env Decay   | SubBank1 |
| Fader 15 | Amp Env Sustain | SubBank1 |
| Fader 16 | Amp Env Release | SubBank1 |

| Fader 9  | LFO1 Rate   | SubBank2 |
|----------|-------------|----------|
| Fader 10 | LFO1 Amount | SubBank2 |
| Fader 11 | LFO1 Wave   | SubBank2 |
| Fader 12 | LFO1 Dest   | SubBank2 |

| Fader 13 | LFO2 Rate   | SubBank2 |
|----------|-------------|----------|
| Fader 14 | LFO2 Amount | SubBank2 |
| Fader 15 | LFO2 Wave   | SubBank2 |
| Fader 16 | LFO2 Dest   | SubBank2 |

| MAX25    |                         | Control    |
|----------|-------------------------|------------|
| Control  | Function                | Variations |
| Switch 1 | Filter Link Freq On/Off |            |
| Switch 2 | Filter2 On/Off          |            |
| Switch 3 | Filter Env Invert       |            |
| Switch 4 | Mod Env Invert          |            |

| Switch 5 | Osc2 On/Off    |
|----------|----------------|
| Switch 6 | Osc2 Kbd Track |
| Switch 7 | Ring Mod       |
| Switch 8 | Noise On/Off   |

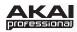

## Thor

| MAX25    | Reason              | Control    |
|----------|---------------------|------------|
| Control  | Function            | Variations |
| Fader 1  | Filter 1 Freq       |            |
| Fader 2  | Filter 1 Res        |            |
| Fader 3  | Filter 2 Freq       |            |
| Fader 4  | Filter 2 Res        |            |
|          |                     |            |
| Fader 5  | Filter Env Attack   |            |
| Fader 6  | Filter Env Decay    |            |
| Fader 7  | Filter Env Sustain  |            |
| Fader 8  | Filter Env Release  |            |
|          |                     |            |
| Fader 9  | Filter 1 Env Amount | ThorBank1  |
| Fader 10 | Filter 1 Drive      | ThorBank1  |
| Fader 11 | Filter 2 Env Amount | ThorBank1  |
| Fader 12 | Filter 2 Drive      | ThorBank1  |
|          |                     |            |
| Fader 13 | Global Env Attack   | ThorBank1  |
| Fader 14 | Global Env Decay    | ThorBank1  |
| Fader 15 | Global Env Sustain  | ThorBank1  |
| Fader 16 | Global Env Release  | ThorBank1  |
|          |                     |            |
| Fader 9  | Osc 1 Mod           | ThorBank2  |
| Fader 10 | Osc 2 Mod           | ThorBank2  |
| Fader 11 | Osc 3 Mod           | ThorBank2  |
| Fader 12 | Osc 1 AM From Osc 2 | ThorBank2  |
|          |                     |            |
| Fader 13 | Delay Time          | ThorBank2  |
| Fader 14 | Delay Feedback      | ThorBank2  |
| Fader 15 | Delay Rate          | ThorBank2  |
| Fader 16 | Delay Amount        | ThorBank2  |

| MAX25<br>Control | Reason<br>Function       | Control<br>Variations |
|------------------|--------------------------|-----------------------|
| Switch 1         | Osc 1 To Filter 1 Enable |                       |
| Switch 2         | Osc 2 To Filter 1 Enable |                       |
| Switch 3         | Osc 3 To Filter 1 Enable |                       |
| Switch 4         | Osc 1 To Filter 2 Enable |                       |
|                  |                          | _                     |
| Switch 5         | Osc 2 Sync To Osc 1      |                       |
| Switch 6         | Osc 3 Sync To Osc 1      |                       |
| Switch 7         | Delay On                 |                       |
| Switch 8         | Delay Sync               |                       |

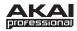

## Malström

Modulator B Target

Fader 16

| MAX25<br>Control | Reason<br>Function   | Control<br>Variations | MAX25<br>Control | Reason<br>Function             | Control Variations |
|------------------|----------------------|-----------------------|------------------|--------------------------------|--------------------|
| Fader 1          | Filter A Freq        | variations            | Switch 1         | Filter A On/Off                | variations         |
| Fader 2          | Filter A Resonance   |                       | Switch 2         | Filter A Env                   |                    |
| Fader 3          | Filter B Freq        |                       | Switch 3         | Filter B On/Off                |                    |
| Fader 4          | Filter B Resonance   |                       | Switch 4         | Filter B Env                   |                    |
|                  | 1                    |                       |                  | 1                              |                    |
| Fader 5          | Filter Env Attack    |                       | Switch 5         | Oscillator A On/Off            |                    |
| Fader 6          | Filter Env Decay     |                       | Switch 6         | Route Oscillator A To Shaper   |                    |
| Fader 7          | Filter Env Sustain   |                       | Switch 7         | Route Oscillator A To Filter B |                    |
| Fader 8          | Filter Env Release   |                       | Switch 8         | Oscillator B On/Off            |                    |
|                  |                      |                       |                  | ·                              |                    |
| Fader 9          | Filter Env Amount    | MalBank1              | Switch 9         | Modulator A On/Off             |                    |
| Fader 10         | Filter A Mode        | MalBank1              | Switch 10        | Modulator B On/Off             |                    |
| Fader 11         | Filter B Mode        | MalBank1              | Switch 11        | Modulator A Sync               |                    |
| Fader 12         | Shaper Mode          | MalBank1              | Switch 12        | Modulator B On/Off             |                    |
|                  |                      |                       | _                |                                |                    |
| Fader 9          | Modulator A Rate     | MalBank2              | Switch 13        | Modulator A On/Off             |                    |
| Fader 10         | Modulator A To Pitch | MalBank2              | Switch 14        | Modulator A One Shot           |                    |
| Fader 11         | Modulator A To Index | MalBank2              | Switch 15        | Modulator A Sync               |                    |
| Fader 12         | Modulator A To Shift | MalBank2              | Switch 16        | Modulator B On/Off             |                    |
|                  |                      |                       | <u></u>          |                                |                    |
| Fader 13         | Oscillator A Motion  | MalBank1              |                  |                                |                    |
| Fader 14         | Oscillator A Shift   | MalBank1              |                  |                                |                    |
| Fader 15         | Oscillator A Octave  | MalBank1              |                  |                                |                    |
| Fader 16         | Oscillator A Gain    | MalBank1              |                  |                                |                    |
|                  |                      |                       | <del>_</del>     |                                |                    |
| Fader 13         | Modulator A Curve    | MalBank2              |                  |                                |                    |
| Fader 14         | Modulator A Target   | MalBank2              |                  |                                |                    |
| Fader 15         | Modulator B Curve    | MalBank2              |                  |                                |                    |
| EI 4 0           | M III DT I           | M ID 10               | 1                |                                |                    |

MalBank2

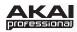

## NN19 Sampler

| MAX25<br>Control | Reason<br>Function | Control<br>Variations |
|------------------|--------------------|-----------------------|
| Fader 1          | Filter Freq        |                       |
| Fader 2          | Filter Res         |                       |
| Fader 3          | Filter Kbd Track   |                       |
| Fader 4          | Filter Env Amount  |                       |

| Fader 5 | Osc Octave     |  |
|---------|----------------|--|
| Fader 6 | Osc Semitone   |  |
| Fader 7 | Osc Fine Tune  |  |
| Fader 8 | Osc Env Amount |  |

| Fader 9  | Filter Mode             | NN19Bank1 |
|----------|-------------------------|-----------|
| Fader 10 | Filter Freq Ext Mod     | NN19Bank1 |
| Fader 11 | LFO Ext Mod             | NN19Bank1 |
| Fader 12 | Amp Ext Mod             | NN19Bank1 |
|          |                         |           |
| Fader 9  | Filter Env Vel Amount   | NN19Bank2 |
| Fader 10 | Filter Decay Vel Amount | NN19Bank2 |
| Fader 11 | Amp Vel Amount          | NN19Bank2 |
| Fader 12 | Amp Attack Vel Amount   | NN19Bank2 |
|          |                         |           |
| Fader 13 | LFO Rate                | NN19Bank1 |
| Fader 14 | LFO Amount              | NN19Bank1 |
| Fader 15 | LFO Wave                | NN19Bank1 |
| Fader 16 | LFO Dest                | NN19Bank1 |

| Fader 13 | Filter Freq Mod Wheel Amount  | NN19Bank2 |
|----------|-------------------------------|-----------|
| Fader 14 | Filter Res Mod Wheel Amount   | NN19Bank2 |
| Fader 15 | Filter Decay Mod Wheel Amount | NN19Bank2 |
| Fader 16 | Amp Mod Wheel Amount          | NN19Bank2 |

| MAX25<br>Control | Reason<br>Function | Control<br>Variations |
|------------------|--------------------|-----------------------|
| Switch 1         | Filter On/Off      |                       |
| Switch 2         | Filter Env Invert  |                       |
| Switch 3         | Sample             |                       |
| Switch 4         |                    |                       |

| Switch 5 |  |
|----------|--|
| Switch 6 |  |
| Switch 7 |  |
| Switch 8 |  |

## **NN-XT Advanced Sampler**

| MAX25<br>Control | Reason<br>Function | Control<br>Variations |
|------------------|--------------------|-----------------------|
|                  |                    | variations            |
| Fader 1          | Filter Freq        |                       |
| Fader 2          | Filter Res         |                       |
| Fader 3          | Amp Env Attack     |                       |
| Fader 4          | Amp Env Decay      |                       |

| MAX25<br>Control | Reason<br>Function | Control<br>Variations |
|------------------|--------------------|-----------------------|
| Fader 17         | Drum 3 Send        | NN-XTSend             |
| Fader 18         | Drum 4 Send        | NN-XTSend             |
| Fader 19         | Drum 5 Send        | NN-XTSend             |
| Fader 20         | Drum 6 Send        | NN-XTSend             |

**17** 

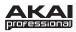

## **Redrum Drum Computer**

| MAX25    | Reason        | Control                                      | MAX25    | Reason        | Control        |
|----------|---------------|----------------------------------------------|----------|---------------|----------------|
| Control  | Function      | Variations                                   | Control  | Function      | Variations     |
| Fader 1  | Drum 1 Level  | Level Pan 1-4                                | Fader 9  | Drum 9 Pitch  | Level Pan 9-10 |
| Fader 2  | Drum 2 Level  | Level Pan 1-4                                | Fader 10 | Drum 10 Pitch | Level Pan 9-10 |
| Fader 3  | Drum 3 Level  | Level Pan 1-4                                | Fader 11 |               |                |
| Fader 4  | Drum 4 Level  | Level Pan 1-4                                | Fader 12 |               |                |
|          |               |                                              |          | 1             | -              |
| Fader 1  | Drum 5 Level  | Level Pan 5-8                                | Fader 13 | Drum 1 Send   | Level Pan 1-4  |
| Fader 2  | Drum 6 Level  | Level Pan 5-8                                | Fader 14 | Drum 2 Send   | Level Pan 1-4  |
| Fader 3  | Drum 7 Level  | Level Pan 5-8                                | Fader 15 | Drum 3 Send   | Level Pan 1-4  |
| Fader 4  | Drum 8 Level  | Level Pan 5-8                                | Fader 16 | Drum 4 Send   | Level Pan 1-4  |
|          |               |                                              |          |               |                |
| Fader 1  | Drum 9 Level  | Level Pan 9-10                               | Fader 13 | Drum 5 Send   | Level Pan 5-8  |
| Fader 2  | Drum 10 Level | Level Pan 9-10                               | Fader 14 | Drum 6 Send   | Level Pan 5-8  |
| Fader 3  |               |                                              | Fader 15 | Drum 7 Send   | Level Pan 5-8  |
| Fader 4  |               |                                              | Fader 16 | Drum 8 Send   | Level Pan 5-8  |
|          |               |                                              |          |               |                |
| Fader 5  | Drum 1 Pan    | Level Pan 1-4                                | Fader 13 | Drum 9 Send   | Level Pan 9-10 |
| Fader 6  | Drum 2 Pan    | Level Pan 1-4                                | Fader 14 | Drum 10 Send  | Level Pan 9-10 |
| Fader 7  | Drum 3 Pan    | Level Pan 1-4                                | Fader 15 |               |                |
| Fader 8  | Drum 4 Pan    | Level Pan 1-4                                | Fader 16 |               |                |
|          |               | _                                            |          |               |                |
| Fader 5  | Drum 5 Pan    | Level Pan 5-8                                | Pad D1   | Bank A        |                |
| Fader 6  | Drum 6 Pan    | Level Pan 5-8                                | Pad D2   | Bank B        |                |
| Fader 7  | Drum 7 Pan    | Level Pan 5-8                                | Pad D3   | Bank C        |                |
| Fader 8  | Drum 8 Pan    | Level Pan 5-8                                | Pad D4   | Bank D        |                |
|          |               | <u> </u>                                     |          |               | <u>'</u>       |
| Fader 5  | Drum 9 Pan    | Level Pan 9-10                               | Pad D5   | Pattern 1     |                |
| Fader 6  | Drum 10 Pan   | Level Pan 9-10                               | Pad D6   | Pattern 2     |                |
| Fader 7  |               |                                              | Pad D7   | Pattern 3     |                |
| Fader 8  |               |                                              | Pad D8   | Pattern 4     |                |
|          | •             |                                              |          | •             | 1              |
| Fader 9  | Drum 1 Pitch  | Level Pan 1-4                                |          |               |                |
| Fader 10 | Drum 2 Pitch  | Level Pan 1-4                                |          |               |                |
| Fader 11 | Drum 3 Pitch  | Level Pan 1-4                                |          |               |                |
| Fader 12 | Drum 4 Pitch  | Level Pan 1-4                                |          |               |                |
|          | ·             | <u>.                                    </u> |          |               |                |
| Fader 9  | Drum 5 Pitch  | Level Pan 5-8                                |          |               |                |
| Fader 10 | Drum 6 Pitch  | Level Pan 5-8                                |          |               |                |
| Fader 11 | Drum 7 Pitch  | Level Pan 5-8                                |          |               |                |
| Fader 12 | Drum 8 Pitch  | Level Pan 5-8                                |          |               |                |

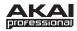

## **Kong Drum Designer**

| MAX25 Control | Reason Function |
|---------------|-----------------|
| Fader 1       | Drum 1 Level    |
| Fader 2       | Drum 2 Level    |
| Fader 3       | Drum 3 Level    |
| Fader 4       | Drum 4 Level    |

| Fader 5 | Drum 5 Level |
|---------|--------------|
| Fader 6 | Drum 6 Level |
| Fader 7 | Drum 7 Level |
| Fader 8 | Drum 8 Level |

| Fader 9  | Drum 9 Level  |
|----------|---------------|
| Fader 10 | Drum 10 Level |
| Fader 11 | Drum 11 Level |
| Fader 12 | Drum 12 Level |

| Fader 13 | Drum 13 Level |
|----------|---------------|
| Fader 14 | Drum 14 Level |
| Fader 15 | Drum 15 Level |
| Fader 16 | Drum 16 Level |

| MAX25 Control | Reason Function |
|---------------|-----------------|
| Switch 1      |                 |
| Switch 2      |                 |
| Switch 3      | Quick Sample    |
| Switch 4      |                 |

| Switch 5 | Select Previous Patch |
|----------|-----------------------|
| Switch 6 | Select Next Patch     |
| Switch 7 |                       |
| Switch 8 |                       |

## **RV7000 Advanced Reverb**

Fader 11

Fader 12

| <b>MAX25 Control</b> | Reason Function |
|----------------------|-----------------|
| Fader 1              | Decay           |
| Fader 2              | HF Damp         |
| Fader 3              | Hi EQ           |
| Fader 4              | Dry/Wet         |
|                      |                 |
| Fader 5              | Soft Knob 1     |
| Fader 6              | Soft Knob 2     |
| Fader 7              | Soft Knob 3     |
| Fader 8              | Soft Knob 4     |
|                      |                 |
| Fader 9              | Soft Knob 5     |
| Fader 10             | Soft Knob 6     |

Soft Knob 7

Soft Knob 8

| <b>MAX25 Control</b> | <b>Reason Function</b> |
|----------------------|------------------------|
| Switch 1             | EQ On/Off              |
| Switch 2             | Gate On/Off            |
| Switch 3             |                        |
| Switch 4             |                        |

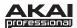

## **Scream 4 Distortion**

| MAX25 Control | Reason Function |
|---------------|-----------------|
| Fader 1       | Damage Control  |
| Fader 2       | Damage Type     |
| Fader 3       | Parameter 1     |
| Fader 4       | Parameter 2     |

| Fader 5 | Cut Lo       |
|---------|--------------|
| Fader 6 | Cut Mid      |
| Fader 7 | Cut Hi       |
| Fader 8 | Master Level |

| Fader 9  | Body Resonance |  |
|----------|----------------|--|
| Fader 10 | Body Scale     |  |
| Fader 11 | Body Auto      |  |
| Fader 12 | Body Type      |  |

| <b>MAX25 Control</b> | <b>Reason Function</b> |
|----------------------|------------------------|
| Switch 1             | Damage On/Off          |
| Switch 2             | Cut On/Off             |
| Switch 3             | Body On/Off            |
| Switch 4             |                        |

## **BV512 Digital Vocoder**

| MAX25<br>Control | Reason<br>Function | Control<br>Variations |
|------------------|--------------------|-----------------------|
| Fader 1          | Band Count         | Parm                  |
| Fader 2          | Shift              | Parm                  |
| Fader 3          | Attack             | Parm                  |
| Fader 4          | Decay              | Parm                  |

| Fader 5 | HF Emphasis | Parm |
|---------|-------------|------|
| Fader 6 | Dry/Wet     | Parm |
| Fader 7 |             | Parm |
| Fader 8 |             | Parm |

| Fader 1 | Band Level 1 | Band |
|---------|--------------|------|
| Fader 2 | Band Level 2 | Band |
| Fader 3 | Band Level 3 | Band |
| Fader 4 | Band Level 4 | Band |

| Fader 5 | Band Level 5 | Band |
|---------|--------------|------|
| Fader 6 | Band Level 6 | Band |
| Fader 7 | Band Level 7 | Band |
| Fader 8 | Band Level 8 | Band |

| Fader 9  | Band Level 9  | Band |
|----------|---------------|------|
| Fader 10 | Band Level 10 | Band |
| Fader 11 | Band Level 11 | Band |
| Fader 12 | Band Level 12 | Band |

| Fader 13                    | Band Level 13 | Band |
|-----------------------------|---------------|------|
| Fader 14                    | Band Level 14 | Band |
| Fader 15 Band Level 15 Band |               | Band |
| Fader 16                    | Band Level 16 | Band |

| MAX25<br>Control | Reason<br>Function | Control<br>Variations |
|------------------|--------------------|-----------------------|
| Switch 1         | Vocoder/Equalizer  |                       |
| Switch 2         | Hold               |                       |

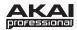

## Neptune Pitch Adjuster

| MAX25 Control | Reason Function     |
|---------------|---------------------|
| Switch 1      | Pitch Adjust On/Off |
| Switch 2      | Scale Memory        |
| Switch 3      | Transpose On/Off    |
| Switch 4      | MIDI Destination    |
|               | ·                   |

| Switch 5 | Formant On/Off |
|----------|----------------|
| Switch 6 | Enabled        |

| MAX25 Control | Reason Function     |
|---------------|---------------------|
| Fader 1       | Correction Speed    |
| Fader 2       | Preserve Expression |
| Fader 3       | Semitones           |
| Fader 4       | Cent                |

| Fader 5 | Formant Shift        |
|---------|----------------------|
| Fader 6 | Vibrato Rate         |
| Fader 7 | Pitch Bend Range     |
| Fader 8 | Pitched Signal Level |

| Fader 9 | Voice Synth Level |
|---------|-------------------|

## **MClass Equalizer**

| MAX25 Control | <b>Reason Function</b> |
|---------------|------------------------|
| Fader 1       | Low Shelf Gain         |
| Fader 2       | Parametric 1 Gain      |
| Fader 3       | Parametric 2 Gain      |
| Fader 4       | Hi Shelf Gain          |

| Fader 5 | Low Shelf Q    |
|---------|----------------|
| Fader 6 | Parametric 1 Q |
| Fader 7 | Parametric 2 Q |
| Fader 8 | Hi Shelf Q     |

| Fader 9  | Low Shelf Frequency    |
|----------|------------------------|
| Fader 10 | Parametric 1 Frequency |
| Fader 11 | Parametric 2 Frequency |
| Fader 12 | Hi Shelf Frequency     |

| MAX25 Control | Reason Function     |
|---------------|---------------------|
| Switch 1      | Low Cut Enable      |
| Switch 2      | Low Shelf Enable    |
| Switch 3      | Parametric 1 Enable |
| Switch 4      | Parametric 2 Enable |

| Switch 5 | Hi Shelf Enable |
|----------|-----------------|

## **MClass Stereo Imager**

| MAX25 Control | Reason Function  |
|---------------|------------------|
| Fader 1       | Low Width        |
| Fader 2       | X-Over Frequency |
| Fader 3       | High Width       |
| Fader 4       | Solo Mode        |

| <b>MAX25 Control</b> | Reason Function   |
|----------------------|-------------------|
| Switch 1             | Low Band Active   |
| Switch 2             | High Band Active  |
| Switch 3             | Separate Out Mode |

## **MClass Compressor**

| MAX25 Control | Reason Function |
|---------------|-----------------|
| Fader 1       | Input Gain      |
| Fader 2       | Threshold       |
| Fader 3       | Ratio           |
| Fader 4       | Attack          |

| Fader 5 | Release     |
|---------|-------------|
| Fader 6 | Output Gain |

| MAX25 Control | Reason Function  |
|---------------|------------------|
| Switch 1      | Soft Knee        |
| Switch 2      | Sidechain Solo   |
| Switch 3      | Adapt            |
| Switch 4      | Sidechain Active |

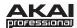

### **MClass Maximizer**

| MAX25 Control | Reason Function |
|---------------|-----------------|
| Fader 1       | Input Gain      |
| Fader 2       | Attack Speed    |
| Fader 3       | Release Speed   |
| Fader 4       | Output Gain     |
|               |                 |

| Fader 5 | Soft Clip Amount |
|---------|------------------|

| MAX25 Control | Reason Function         |
|---------------|-------------------------|
| Switch 1      | Limiter Enable          |
| Switch 2      | Look Ahead Enable       |
| Switch 3      | Soft Clip Enable        |
| Switch 4      | Output Level Meter Mode |

## **RV-7 Digital Reverb**

| MAX25 Control | Reason Function |
|---------------|-----------------|
| Fader 1       | Algorithm       |
| Fader 2       | Size            |
| Fader 3       | Decay           |
| Fader 4       | Damping         |
|               |                 |
| E             | D / M / - +     |

Fader 5 Dry/Wet

### **DDL-1 Digital Delay Line**

| MAX25 Control | Reason Function   |
|---------------|-------------------|
| Fader 1       | DelayTime (steps) |
| Fader 2       | DelayTime (ms)    |
| Fader 3       | Feedback          |
| Fader 4       | Pan               |
|               |                   |

| Fader 5 | Dry/Wet Balance |
|---------|-----------------|

| MAX25 Control | Reason Function |
|---------------|-----------------|
| Switch 1      | Unit            |
| Switch 2      | Step Length     |

### **D-11 Foldback Distortion**

Fader 9

| MAX25 Control | Reason Function |
|---------------|-----------------|
| Fader 1       | Amount          |
| Fader 2       | Foldback        |

## **ECF-42 Envelope Control Filter**

| MAX25 Control | Reason Function |
|---------------|-----------------|
| Fader 1       | Frequency       |
| Fader 2       | Resonance       |
| Fader 3       | Env Amount      |
| Fader 4       | Velocity        |
|               |                 |
| Fader 5       | Mode            |
| Fader 6       | Attack          |
| Fader 7       | Decay           |
| Fader 8       | Sustain         |
| ·             | _               |

Release

| MAX25 Control | Reason Function |
|---------------|-----------------|
| Switch 1      | Trigger         |

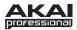

## CF-101 Chorus/Flanger

| MAX25 Control | <b>Reason Function</b> |
|---------------|------------------------|
| Fader 1       | Delay                  |
| Fader 2       | Feedback               |
| Fader 3       | Rate                   |
| Fader 4       | Modulation Amount      |

| MAX25 Control | Reason Function  |
|---------------|------------------|
| Switch 1      | LFO Sync Enable  |
| Switch 2      | Send/Insert Mode |

### PH-90 Phaser

| MAX25 Control | Reason Function |
|---------------|-----------------|
| Fader 1       | Frequency       |
| Fader 2       | Split           |
| Fader 3       | Width           |
| Fader 4       | Rate            |

| Fader 5 | Frequency Modulation |
|---------|----------------------|
| Fader 6 | Feedback             |

| MAX25 Control | Reason Function |
|---------------|-----------------|
| Switch 1      | LFO Sync Enable |

### **UN-16 Unison**

| MAX25 Control | Reason Function |
|---------------|-----------------|
| Fader 1       | Voice Count     |
| Fader 2       | Detune          |
| Fader 3       | Dry/Wet         |

## **COMP-01 Compressor/Limiter**

| MAX25 Control | Reason Function |
|---------------|-----------------|
| Fader 1       | Ratio           |
| Fader 2       | Threshold       |
| Fader 3       | Attack          |
| Fader 4       | Release         |
|               |                 |

Fader 5 Gain

### **PEQ-2 Two-Band Parametric EQ**

| MAX25 Control | Reason Function |
|---------------|-----------------|
| Fader 1       | Filter A Freq   |
| Fader 2       | Filter A Q      |
| Fader 3       | Filter A Gain   |
| Fader 4       | Filter B Freq   |
|               |                 |

| Fader 5 | Filter B Q    |
|---------|---------------|
| Fader 6 | Filter B Gain |

| MAX25 Control | Reason Function |
|---------------|-----------------|
| Switch 1      | Filter B On/Off |

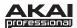

## **Matrix Pattern Sequencer**

| MAX25 Control | Reason Function |
|---------------|-----------------|
| Pad 1         | Bank A          |
| Pad 2         | Bank B          |
| Pad 3         | Bank C          |
| Pad 4         | Bank D          |
|               |                 |
| Pad 5         | Pattern 1       |
| Pad 6         | Pattern 2       |
| Pad 7         | Pattern 3       |
| Pad 8         | Pattern 4       |

| Reason Function        |
|------------------------|
| Pattern Select in Bank |
| Bank Select            |
| Resolution             |
|                        |

| Switch 1 | Run            |
|----------|----------------|
| Switch 2 | Pattern Enable |

## **RPG-8 Monophonic Arpeggiator**

| MAX25 Control | Reason Function    |
|---------------|--------------------|
| Switch 1      | Hold               |
| Switch 2      | Arpeggiator Enable |
| Switch 3      | Single Note Repeat |
| Switch 4      | Shuffle            |
|               |                    |

| Switch 5 | Pattern Step 1 |
|----------|----------------|
| Switch 6 | Pattern Step 2 |
| Switch 7 | Pattern Step 3 |
| Switch 8 | Pattern Step 4 |

| Switch 9  | Pattern Step 5 |
|-----------|----------------|
| Switch 10 | Pattern Step 6 |
| Switch 11 | Pattern Step 7 |
| Switch 12 | Pattern Step 8 |

| Switch 13 | Pattern Step 9  |
|-----------|-----------------|
| Switch 14 | Pattern Step 10 |
| Switch 15 | Pattern Step 11 |
| Switch 16 | Pattern Step 12 |

| MAX25 Control | Reason Function |
|---------------|-----------------|
| Fader 1       | Velocity/Manual |
| Fader 2       | Mode            |
| Fader 3       | Octave          |
| Fader 4       | Insert          |

| Fader 5 | Rate        |
|---------|-------------|
| Fader 6 | Gate Length |

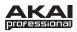

## **Regroove Mixer**

| Function         | Control<br>Variations                                    |
|------------------|----------------------------------------------------------|
| A1 Groove Amount |                                                          |
| A2 Groove Amount |                                                          |
| A3 Groove Amount |                                                          |
| A4 Groove Amount |                                                          |
|                  | A1 Groove Amount<br>A2 Groove Amount<br>A3 Groove Amount |

| Fader 5 | A5 Groove Amount |  |
|---------|------------------|--|
| Fader 6 | A6 Groove Amount |  |
| Fader 7 | A7 Groove Amount |  |
| Fader 8 | A8 Groove Amount |  |

| Fader 9  | A1 Shuffle | Shuffle |
|----------|------------|---------|
| Fader 10 | A2 Shuffle | Shuffle |
| Fader 11 | A3 Shuffle | Shuffle |
| Fader 12 | A4 Shuffle | Shuffle |

| Fader 13 | A5 Shuffle | Shuffle |
|----------|------------|---------|
| Fader 14 | A6 Shuffle | Shuffle |
| Fader 15 | A7 Shuffle | Shuffle |
| Fader 16 | A8 Shuffle | Shuffle |

| MAX25<br>Control | Reason<br>Function | Control<br>Variations |
|------------------|--------------------|-----------------------|
| Fader 9          | A1 Slide           | Slide                 |
| Fader 10         | A2 Slide           | Slide                 |
| Fader 11         | A3 Slide           | Slide                 |
| Fader 12         | A4 Slide           | Slide                 |

| Fader 13 | A5 Slide | Slide |
|----------|----------|-------|
| Fader 14 | A6 Slide | Slide |
| Fader 15 | A7 Slide | Slide |
| Fader 16 | A8 Slide | Slide |

## **ID8 Instrument Device**

| MAX25 Control | <b>Reason Function</b> |
|---------------|------------------------|
| Fader 1       | Parameter 1            |
| Fader 2       | Parameter 2            |
| Fader 3       |                        |
| Fader 4       |                        |

| Fader 5 |        |
|---------|--------|
| Fader 6 |        |
| Fader 7 |        |
| Fader 8 | Volume |

| <b>MAX25 Control</b> | Reason Function |
|----------------------|-----------------|
| Switch 1             |                 |
| Switch 2             |                 |
| Switch 3             |                 |
| Switch 4             |                 |

| Switch 5 |                        |
|----------|------------------------|
| Switch 6 |                        |
| Switch 7 | Select Previous Preset |
| Switch 8 | Select Next Preset     |

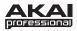

## Line 6 Guitar Amp

| MAX25 Control | Reason Function |
|---------------|-----------------|
| Fader 1       | Volume Pedal    |
| Fader 2       | Bass            |
| Fader 3       | Middle          |
| Fader 4       | Treble          |

| Fader 5 | Drive    |
|---------|----------|
| Fader 6 | Presence |
| Fader 7 | Volume   |
| Fader 8 |          |

| Everencies | Web Dedel |
|------------|-----------|
| Expression | Wah Pedal |

| MAX25 Control | Reason Function |
|---------------|-----------------|
| Switch 1      | Wah Pedal On    |
| Switch 2      |                 |
| Switch 3      |                 |
| Switch 4      |                 |

| Switch 5 | Select Previous Amp Model |
|----------|---------------------------|
| Switch 6 | Select Next Amp Model     |
| Switch 7 | Select Previous Cab Model |
| Switch 8 | Select Next Cab Model     |

| Switch 9  |                       |
|-----------|-----------------------|
| Switch 10 |                       |
| Switch 11 | Select Previous Patch |
| Switch 12 | Select Next Patch     |

## Line 6 Bass Amp

| MAX25 Control | Reason Function |
|---------------|-----------------|
| Fader 1       | Comp Threshold  |
| Fader 2       | Drive           |
| Fader 3       |                 |
| Fader 4       | Volume          |

| Fader 5 | Bass   |
|---------|--------|
| Fader 6 | Lo Mid |
| Fader 7 | Hi Mid |
| Fader 8 | Treble |

| MAX25 Control | Reason Function |
|---------------|-----------------|
| Switch 1      | Compressor On   |
| Switch 2      |                 |
| Switch 3      |                 |
| Switch 4      |                 |

| Switch 5 | Select Previous Amp Model |
|----------|---------------------------|
| Switch 6 | Select Next Amp Model     |
| Switch 7 | Select Previous Cab Model |
| Switch 8 | Select Next Cab Model     |

| Switch 9  |                       |
|-----------|-----------------------|
| Switch 10 |                       |
| Switch 11 | Select Previous Patch |
| Switch 12 | Select Next Patch     |

26

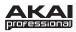

## **Reason Record Main Mixer Channel**

| MAX25    | Reason         | Control    | MAX25     | Reason          | Control   |
|----------|----------------|------------|-----------|-----------------|-----------|
| Control  | Function       | Variations | Control   | <b>Function</b> | Variation |
| Fader 1  | Level          |            | Switch 1  | Mute            |           |
| Fader 2  | Pan            |            | Switch 2  | Solo            |           |
| Fader 3  | Width          |            | Switch 3  | Switch 1        |           |
| Fader 4  |                |            | Switch 4  | Switch 2        |           |
|          |                |            |           |                 |           |
| Fader 5  | Rotary 1       |            | Switch 5  | Switch 3        |           |
| Fader 6  | Rotary 2       |            | Switch 6  | Switch 4        |           |
| Fader 7  | Rotary 3       |            | Switch 7  | EQ On           |           |
| Fader 8  | Rotary 4       |            | Switch 8  | EQ E Mode       |           |
| <u> </u> |                |            |           |                 |           |
| Fader 9  | FX1 Send Level | Send1-8    | Switch 9  | FX1 Send On     |           |
| Fader 10 | FX2 Send Level | Send1-8    | Switch 10 | FX2 Send On     |           |
| Fader 11 | FX3 Send Level | Send1-8    | Switch 11 | FX3 Send On     |           |
| Fader 12 | FX4 Send Level | Send1-8    | Switch 12 | FX4 Send On     |           |
| <u> </u> |                |            |           |                 |           |
| Fader 13 | FX5 Send Level | Send1-8    | Switch 13 | FX5 Send On     |           |
| Fader 14 | FX6 Send Level | Send1-8    | Switch 14 | FX6 Send On     |           |
| Fader 15 | FX7 Send Level | Send1-8    | Switch 15 | FX7 Send On     |           |
| Fader 16 | FX8 Send Level | Send1-8    | Switch 16 | FX8 Send On     |           |
|          |                |            |           | •               | •         |

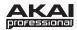

### **Reason Record Master Section**

| MAX25<br>Control | Reason<br>Function | Control<br>Variations | MAX25<br>Control | Reason<br>Function             |
|------------------|--------------------|-----------------------|------------------|--------------------------------|
| Fader 1          | Channel 1 Level    | Variations            | Switch 1         | Previous 8 Remote Base Channel |
| Fader 2          | Channel 2 Level    |                       | Switch 2         | Next 8 Remote Base Channel     |
| Fader 3          | Channel 3 Level    |                       | Switch 3         | Bypass Insert FX               |
| Fader 4          | Channel 4 Level    |                       | Switch 4         | Dypaco moore 174               |
|                  | •                  |                       |                  |                                |
| Fader 5          | Channel 1 Pan      | Main                  | Switch 5         | Switch 1                       |
| Fader 6          | Channel 2 Pan      | Main                  | Switch 6         | Switch 2                       |
| Fader 7          | Channel 3 Pan      | Main                  | Switch 7         | Switch 3                       |
| Fader 8          | Channel 3 Pan      | Main                  | Switch 8         | Switch 4                       |
|                  |                    |                       |                  |                                |
| Fader 5          | FX1 Pan            | FX                    | Switch 9         | FX1 Mute                       |
| Fader 6          | FX2 Pan            | FX                    | Switch 10        | FX2 Mute                       |
| Fader 7          | FX3 Pan            | FX                    | Switch 11        | FX3 Mute                       |
| Fader 8          | FX4 Pan            | FX                    | Switch 12        | FX4 Mute                       |
| Fader 9          | FX1 Return Level   |                       | Switch 13        | FX5 Mute                       |
| Fader 10         | FX2 Return Level   |                       | Switch 14        | FX6 Mute                       |
| Fader 11         | FX3 Return Level   |                       | Switch 15        | FX7 Mute                       |
| Fader 12         | FX4 Return Level   |                       | Switch 16        | FX8 Mute                       |
|                  | 1                  |                       |                  |                                |
| Fader 13         | Rotary 1           | Main                  |                  |                                |
| Fader 14         | Rotary 2           | Main                  |                  |                                |
| Fader 15         | Rotary 3           | Main                  |                  |                                |
| Fader 16         | Master Level       | Main                  |                  |                                |
| Fader 13         | Compress On        | FX                    |                  |                                |
| Fader 14         | Threshold          | FX                    |                  |                                |
| Fader 15         | Ratio              | FX                    |                  |                                |
| Fader 16         | Attack             | FX                    |                  |                                |

### **Reason Record Global Controls**

| MAX25 Control | Reason Function |
|---------------|-----------------|
| Stop          | Stop            |
| Play          | Play            |
| Record        | Record          |
| Rewind        | Rewind          |
| Fast Forward  | Fast Forward    |
| Stop          | Stop            |

| <b>MAX25 Control</b> | Reason Function                             |  |
|----------------------|---------------------------------------------|--|
| Switch 15            | Select Prev Patch for Target Device         |  |
| Switch 16            | Select Next Patch for Target Device         |  |
| Switch 7             | Target Previous Track                       |  |
| Switch 8             | Target Next Track                           |  |
| Switch 23            | Select Previous Keyboard Shortcut Variation |  |
| Switch 24            | Select Next Keyboard Shortcut Variation     |  |

Control Variations

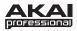

## **Reason Essentials Main Mixer Channel**

| MAX25 Control | Reason Function |
|---------------|-----------------|
| Fader 1       | Level           |
| Fader 2       | Pan             |
| Fader 3       | Width           |
| Fader 4       |                 |
|               |                 |
| Fader 5       | Rotary 1        |
| Fader 6       | Rotary 2        |
| Fader 7       | Rotary 3        |
| Fader 8       | Rotary 4        |
|               |                 |
| Fader 9       | LF Gain         |
| Fader 10      | LF Frequency    |
| Fader 11      | HF Gain         |
| Fader 12      | HF Frequency    |
|               |                 |
| Fader 13      | FX1 Send Level  |
| Fader 14      | FX2 Send Level  |
| Fader 15      | FX3 Send Level  |
| Fader 16      | FX4 Send Level  |

| MAX25 Control | Reason Function |
|---------------|-----------------|
| Switch 1      | Mute            |
| Switch 2      | Solo            |
| Switch 3      | Switch 1        |
| Switch 4      | Switch 2        |
|               |                 |
| Switch 5      | Switch 3        |
| Switch 6      | Switch 4        |
| Switch 7      | EQ On           |
| Switch 8      | LF Bell         |
|               |                 |
| Switch 17     | FX1 Send On     |
| Switch 18     | FX2 Send On     |
| Switch 19     | FX3 Send On     |
| Switch 20     | FX4 Send On     |
|               |                 |
| Switch 21     | FX1 Pre Fader   |
| Switch 22     | FX2 Pre Fader   |
| Switch 23     | FX3 Pre Fader   |

FX4 Pre Fader

Switch 24

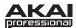

### **Steinberg Cubase**

### Setup

- 1. Connect MAX25 to your computer with the included USB cable. Open Cubase.
- 2. On MAX25, select the **Cubase** or **CubaseKS** Program. Press the Value Dial to load it.

**Note:** If you have edited MAX25's Programs and are unable to load the Program, use the supplied Vyzex editor to load the Factory Preset Bank and "PUT" or download the factory preset bank into MAX25.

- 3. In Cubase, click **Devices** in the menu bar, and select **Device Setup**.
- 4. In the **Device Setup** window's upper left corner, click the + symbol, and select **Mackie** Control.
- 5. In the upper right part of the window, click each drop-down menu next to MIDI Input and MIDI Output, and select MIDIIN4 (Akai MAX25) (Windows 7, Windows Vista) or USB Audio Device [4] (Windows XP).
- 6. Click **OK**.

**IMPORTANT!:** To use MAX25's transport controls (Play, Stop, Record, etc.) in Cubase, follow these additional steps:

- 1. Press [EDIT] on MAX25.
- 2. Press any one of MAX25's transport controls.
- 3. Turn the Value Dial until the **Type** is set to **Mackie**. You may now use the transport controls in Cubase.

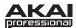

### **Program Operation**

#### Cubase

When using MAX25's Cubase Program, the controls' behavior is as follows:

**Transport Controls** (Play, Stop, Rec, etc.): When these controls are set to **Mackie**, they will work accordingly in the software. See the note in the Setup section above.

#### Bank 1-4:

- Touch faders: These control the volume level of Tracks 1-4.
- S-switches: These record-arm Tracks 1-4.

#### Bank 5-8:

- Touch faders: These control the volume level of Tracks 5-8.
- S-switches: These record-arm Tracks 5-8.

#### Bank 9-12:

- Touch faders: These control the panning of Tracks 1-4.
- **S-switches:** These mute Tracks 1-4.

#### Bank 13-16:

- **Touch faders:** These control the panning of Tracks 5-8.
- S-switches: These mute Tracks 5-8.

#### **CubaseKS**

This Program is almost the same as the Cubase Program described above, but this version allows you to turn MAX25's Sequencer on/off by pressing keys on its keyboard. To do this:

- Press SEQ SELECT so it is lit.
- 2. Press ON/OFF so it is lit.
- 3. Press and hold a key on MAX25's keyboard. The Sequence will play (in that key) while the key is being held. When you release the key, the Sequence will stop.

**Note:** (To "latch" the Sequencer, press [LATCH] so it is lit. When this button is activated, Sequencer playback will continue even after the key is released.)

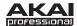

## **Apple Logic Pro**

### Setup

You can use MAX25 with Logic Pro 8 or higher. MAX25's Mackie Control protocol allows it to act as a control surface for the DAW. To do this:

- 1. Connect MAX25 to your computer with the included USB cable. Open Logic Pro.
- 2. On MAX25, select the **Mackie Control** Program. Press the Value Dial to load it.
- 3. In Logic Pro, click the **Logic Pro** menu, then select **Preferences** ▶ **MIDI**.
- 4. In the window that appears, select the **Control Surfaces** page, and click **Setup** in the lower right corner.
- 5. In the window that appears, click **New**, and select **Install**.
- 6. From the list that appears, select the device that lists **Mackie Designs** as the **Manufacturer** and **Mackie Control** as the **Model**.
- 7. Click **Add** in the lower right corner of the window, then close the window. *Do not click Scan*.
- 8. Select **Mackie** as the **Out Port** and **Input**.
- 9. Close all the **Preferences** window.

#### **Program Operation**

When using MAX25's Logic Program, the controls' behavior is as follows:

#### Bank 1-4:

- Touch faders: These control the volume level of Tracks 1-4.
- S-switches: These record-arm Tracks 1-4.

#### Bank 5-8:

- **Touch faders:** These control the volume level of Tracks 5-8.
- S-switches: These record-arm Tracks 5-8.

#### Bank 9-12:

- Touch faders: These control the panning of Tracks 1-4.
- S-switches: These mute Tracks 1-4.

#### Bank 13-16:

- Touch faders: These control the panning of Tracks 5-8.
- S-switches: These mute Tracks 5-8.

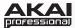

### **Image-Line FL Studio**

#### Setup

- 1. Download the FL Studio controller map to your computer from the included CD or from <a href="https://www.akaipro.com/max25">www.akaipro.com/max25</a>.
- 2. With FL Studio closed, copy the entire MAX25 folder (the folder itself, not just its contents) to the following location in your computer: C:\Program Files\Image-Line\FL Studio [version]\Data\Projects\Templates\Hardware.
- 3. Connect MAX25 to your computer with the included USB cable. Open FL Studio.
- 4. On MAX25, select the **FLStudio** or **FLStudKS** Program. Press the Value Dial to load it.

**Note:** If you have edited MAX25's Programs and are unable to load the Program, use the supplied Vyzex editor to load the Factory Preset Bank and "PUT" or download the factory preset bank into MAX25.

- 5. Press **F10**, or go to **Options** ▶ **MIDI Settings**.
- 6. Under **Output**, select **MAX25** (Windows 7, Windows Vista) or **USB Audio Device** (Windows XP), and check the **Send master sync** box.
- 7. Under Input, select MAX25 (Windows 7, Windows Vista) or USB Audio Device (Windows XP), and check the Enable box.
- 8. For Omni preview MIDI channel, select Channel 16.
- 9. For **Generator muting MIDI channel**, select **Channel 15**.
- 10. Check the **Record to step sequencer** box.

MAX25's FL Studio Program is configured to use FL Studio's step sequencer. For working with the Piano Roll, use one of the Akai MPK's generic templates.

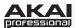

### **Program Operation**

#### **FLStudio**

MAX25's FL Studio Program has a sampler channel dedicated to each pad:

- Pad Bank A: Plays each channel at its true pitch.
- Pad Bank B: Mutes the corresponding pad.
- Pad Bank C: Selects the corresponding channel, allowing for each channel to be played chromatically with MAX25's keyboard.
- Pad Bank D: Plays the sample loaded on the selected track in semitones.

MAX25's S-switches and faders are available to be mapped within FL Studio to whatever is desired.

#### **FLStudKS**

This Program is almost the same as the FL Studio Program described above, but this version allows you to turn MAX25's Sequencer on/off by pressing keys on its keyboard. To do this:

- 1. Press SEQ SELECT so it is lit.
- 2. Press ON/OFF so it is lit.
- 3. Press and hold a key on MAX25's keyboard. The Sequence will play (in that key) while the key is being held. When you release the key, the Sequence will stop.

**Note:** (To "latch" the Sequencer, press [LATCH] so it is lit. When this button is activated, Sequencer playback will continue even after the key is released.)

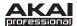

## **Avid Pro Tools**

### Setup

You can use MAX25 as a control surface for Pro Tools. To do this:

- 1. Connect MAX25 to your computer with the included USB cable. Open Pro Tools.
- 2. On MAX25, select the **Pro Tools** or **Pro Tools KS** program. Press the Value Dial to load it.
- 3. In Pro Tools, go to **Setup ▶ Peripherals**, and select the **MIDI Controllers** tab.
- 4. Select **HUI** as the **#1 Type**.
- 5. Select AkaiMAX25 Mackie as the #1 Receive From and #1 Send To.

### **Program Operation**

When using MAX25's Pro Tools Program, the controls' behavior is as follows:

#### Bank 1-4:

- Touch faders: These control the volume level of Tracks 1-4.
- S-switches: These record-arm Tracks 1-4.

#### Bank 5-8:

- **Touch faders:** These control the volume level of Tracks 5-8.
- S-switches: These record-arm Tracks 5-8.

#### Bank 9-12:

- **Touch faders:** These control the panning of Tracks 1-4.
- **S-switches:** These mute Tracks 1-4.

#### Bank 13-16:

- Touch faders: These control the panning of Tracks 5-8.
- S-switches: These mute Tracks 5-8.

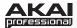

## **Avid Pro Tools Express**

### Setup

- 1. Connect MAX25 to your computer with the included USB cable. Open Pro Tools Express.
- 2. On MAX25, select the **PTEX** Program. Press the Value Dial to load it.
- 3. Open Pro Tools Express.
- 4. In Pro Tools Express, go to the **Peripherals** window and select the following settings under **MIDI Controllers**:
  - **Type:** Select the **MAX25** option or a generic option for an Akai Professional keyboard controller. If neither option is available, select the M-Audio keyboard option (**MAdKybr**).
  - Receive From: Select Akai MAX25 Port 2.
  - Send To: Select Akai MAX25 Port 2.
  - # Ch's: Select 8.

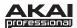

### **Trademarks and Licenses**

Ableton is a trademark of Ableton AG.

Reason is a trademark of Propellerhead Software.

Cubase is a trademark of Steinberg Media Technologies GmbH.

Logic, Logic Pro, and Mac are trademarks of Apple Inc., registered in the U.S. and other countries.

FL Studio is a trademark of Image Line Software BVBA.

Avid and Pro Tools are trademarks or registered trademarks of Avid Technology, Inc. in the U.S. and other countries.

Pro Tools Express © 2012 Avid Technology, Inc. All rights reserved. Use of Pro Tools Express is subject to a related license agreement.

Mackie Control and HUI are trademarks or registered trademarks of LOUD Technologies Inc.

Windows, Windows XP, Windows Vista, and Windows 7 are registered trademarks of Microsoft Corporation in the United States and other countries.

All other trademarks contained herein are the property of their respective owners.

Product features, specifications, system requirements, and availability are subject to change without notice.

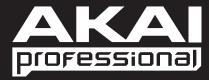

akaipro.com